## **pyProgramGenerator - Servotest und Programmierung**

Mit der Servoplatine von Hardi können über die MLL auch Servos angesteuert werden. Auf dieser Seite können Sie den Servo testen und konfigurieren.

Das folgende Bild zeigt einen Screenshot der Servotest Seite

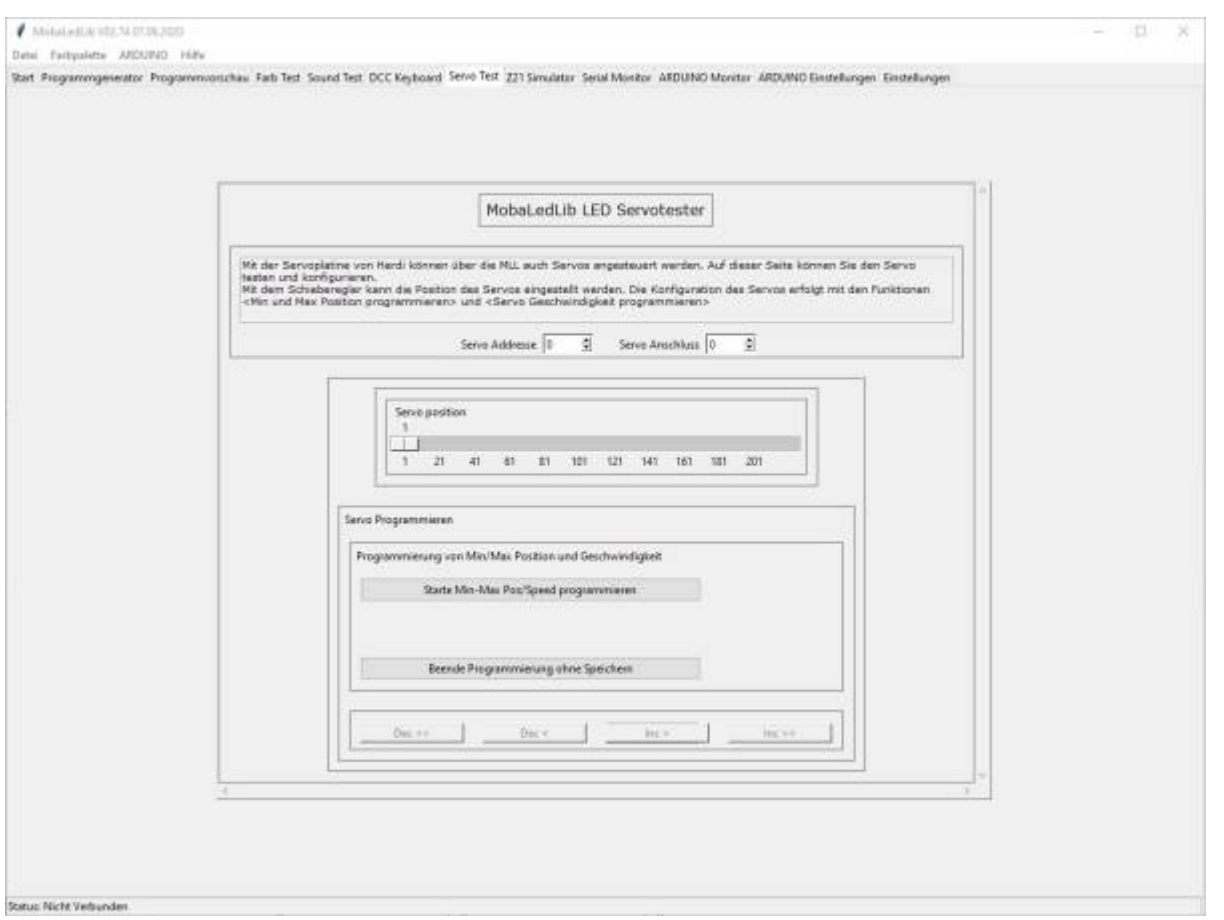

- Servo-Adresse: "LED"-Nummer des Servos. z.B. 5, wenn der Servo in der LED-Kette an 5. Stelle steht.
- Servo-Anschluss: Die Servo-Platine kann 3 Servos aneteuern. Servo-Anschluss ist die Nummer des Anschlusses, an den der Servo angeschlossen ist (0, 1 oder 2)
- Servo-Stop: Beim Anklicken wird der Servo angehalten, egal wo er gerade steht. Kann Zerstörungen verhindern, wenn der Servoarnm zu weit läuft.
- Schieberegler: Mit dem Schieberegler kann die Position des Servos direkt eingestellt werden. (Position des Servos 10..220. Anklicken zum Aktivieren der Tasten: [Pfeil Rechts]/[Pfeil Links]:einfacher Schritt - [CTRL-Rechts]/[CTRL-Links]: 20er Schritt - [Pos1]/[Ende]: Anfang/Ende Klicken auf dem Sliderfeld:<Linke Taste>: single step vorwärts/rückwärts in Richtung der Maus - <Rechte Taste>:spring zum angeklickten Wert - <CTRL Linke Taste>\n - springe zum Anfang/Ende

Die Konfiguration des Servos erfolgt mit den Funktionen <Min und Max Position programmieren> und <Servo Geschwindigkeit programmieren>

Last update: 2021/01/03 15:23 anleitungen:spezial:pyprogramgenerator:servortest https://wiki.mobaledlib.de/anleitungen/spezial/pyprogramgenerator/servortest?rev=1609683836

From: <https://wiki.mobaledlib.de/>- **MobaLedLib Wiki**

Permanent link:

**<https://wiki.mobaledlib.de/anleitungen/spezial/pyprogramgenerator/servortest?rev=1609683836>**

Last update: **2021/01/03 15:23**

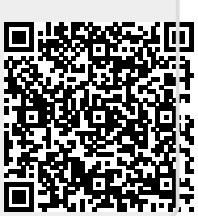